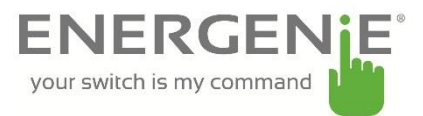

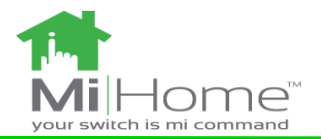

# **Adapter Plus with Two way Raspberry Pi Transceiver board**

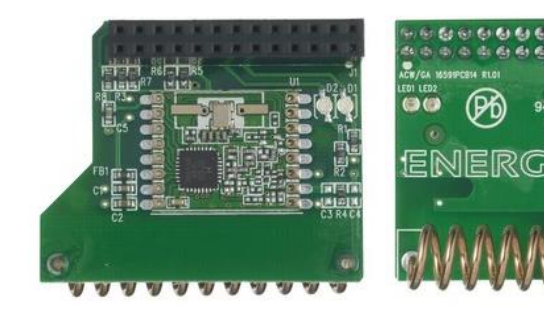

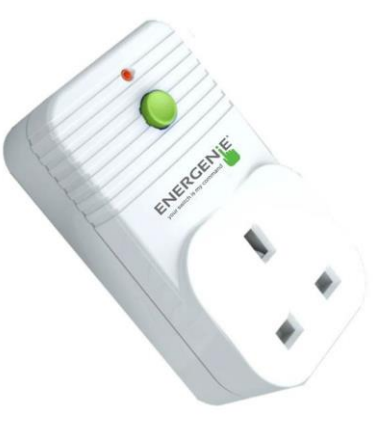

### **Introduction:**

The ENER314-RT add-on board can be used to Control devices and monitor devices requiring 433 MHz ISIM band control directly from a Raspberry Pi equipped with the radio transceiver PCB which incorporates a radio receiver and a transmitter. The ENER002 Control Adapter is part of the Energenie home automation range. The Control Adapter allows you to switch the power on or off.

### **Instructions: Preparation**

Connect the Energenie RT board to the raspberry pi as shown in figure 1. Connect the raspberry pi to a USB port using a micro USB to USB cable. Connect a HDMI cable from the raspberry pi to the monitor. The cable can be connected to a computer, laptop or adapter which is switched on. Once the raspberry pi has booted to the desktop ensure that the RT board software (pyenergenie-master.zip which can be downloaded from

https://github.com/Energenie/pyenergenie) has been saved unto the raspberry pi.

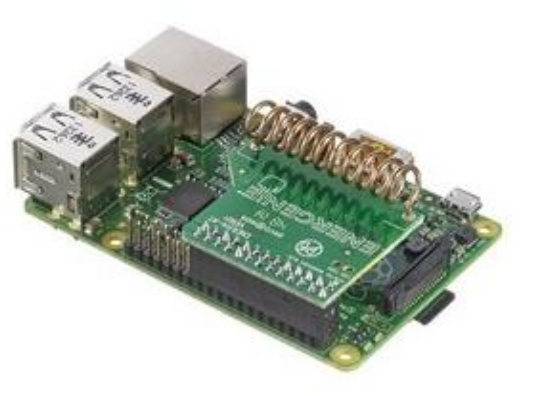

*Figure 1*

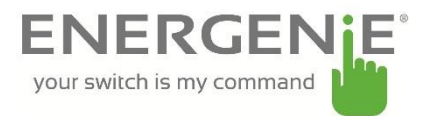

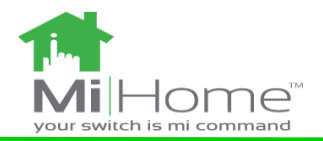

#### **Instructions: Software**

You will find the following python scripts when you unzip pyenergenie-master.zip:

- Legacy.py (This script is compatible with the following products)
	- o ENER002
	- o ENER010
	- o MIHO002
	- o MIHO007
	- o MIHO008
	- o MIHO014
- Monitor.py (This script is compatible with the following products)
	- o MIHO004
	- o MIHO005
	- o MIHO013
- Switch.py (This script is compatible with the following products)
	- o MIHO005

#### **Instructions: Switching the Control Adapter**

You will be able to switch the Control Adapter. Legacy.py script will switch the Control Adapter.

- 1. Use the Download As Zip link to the right of this page[: https://github.com/Energenie/pyenergenie](https://github.com/Energenie/pyenergenie)
- 2. unzip the software **unzip pyenergenie-master.zip cd pyenergenie-master cd src**
- 3. Run the legacy test program with control adaptors. This will This will initiate the learning procedure **sudo python Legacy.py**

*Press Y for yes or N for n. Follow the on screen instructions. Put the sockets into learning mode!*

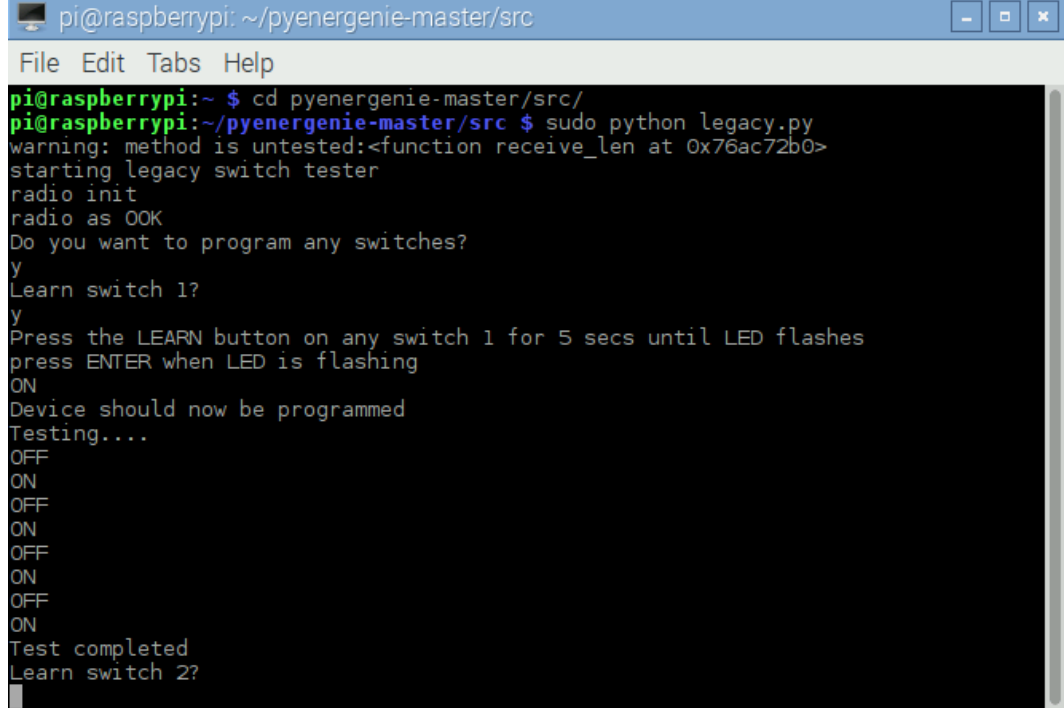

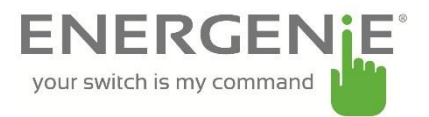

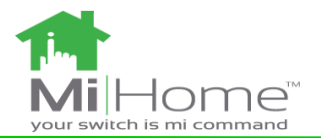

# **Instructions: Address bits and Control bits**

Install the board on to the row of pins as show in the picture and connect your Raspberry-Pi as normal to a monitor, mouse, keyboard and USB power supply.

Note: The RF transmitter add-on board must be connected securely first before powering on the R-Pi. Connecting after the R-Pi is on may result in the device freezing.

The pin header connects to the add-on board as follows to allow you to control the GPIO lines as outputs to drive the radio frequency transmitter.

Figure 2 (GPIO pin header)

The board will communicate with the ENER002 radio controlled sockets using Each board transmits a frame of information using On-Off-Keying (OOK) which is a basic form of Amplitude Shift Keying (ASK). This frame includes source address (20 bits) and control data (4 bits).

Here are the pairs of codes using D0-D3 signals that can be sent to control sockets.

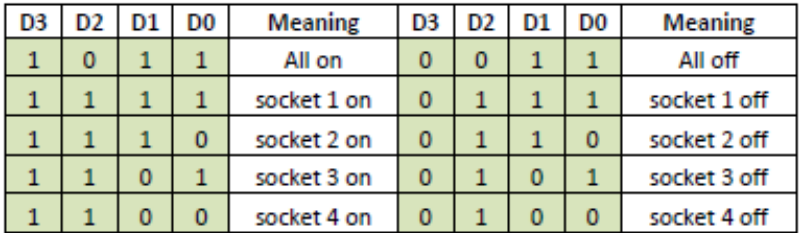

The receivers within the ENER002 have 4 address slots and the above codes are the combinations to control them.

There are a maximum of 4 channels per address. Users can alter the address of the Pi to increase the number of channels by changing the following line:

HOUSE\_ADDRESS = None # Use default energenie quasi-random address 0x6C6C6 ##HOUSE ADDRESS = 0xA0170 # Captured address of David's RF hand controller

This can be found in Legacy.py

**CODE Word** 

Code word consists of full set of serial data format. The combination is as follow:

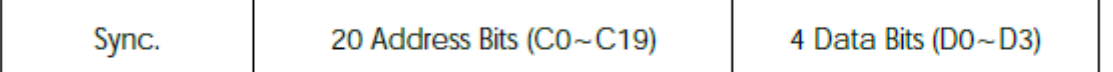

Each code word consists of 20 address bits, 4 data bits and a synchronous bit. The eet4 transmission sequence is as the diagram shown:

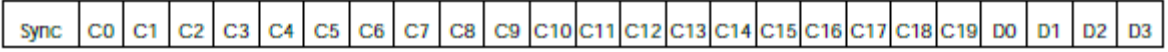